# **Foreman - Tracker #32785**

# **having permission issue since upgrading to foreman 2.5 with katello 4.1**

06/11/2021 02:18 PM - Mary Etta Trembly

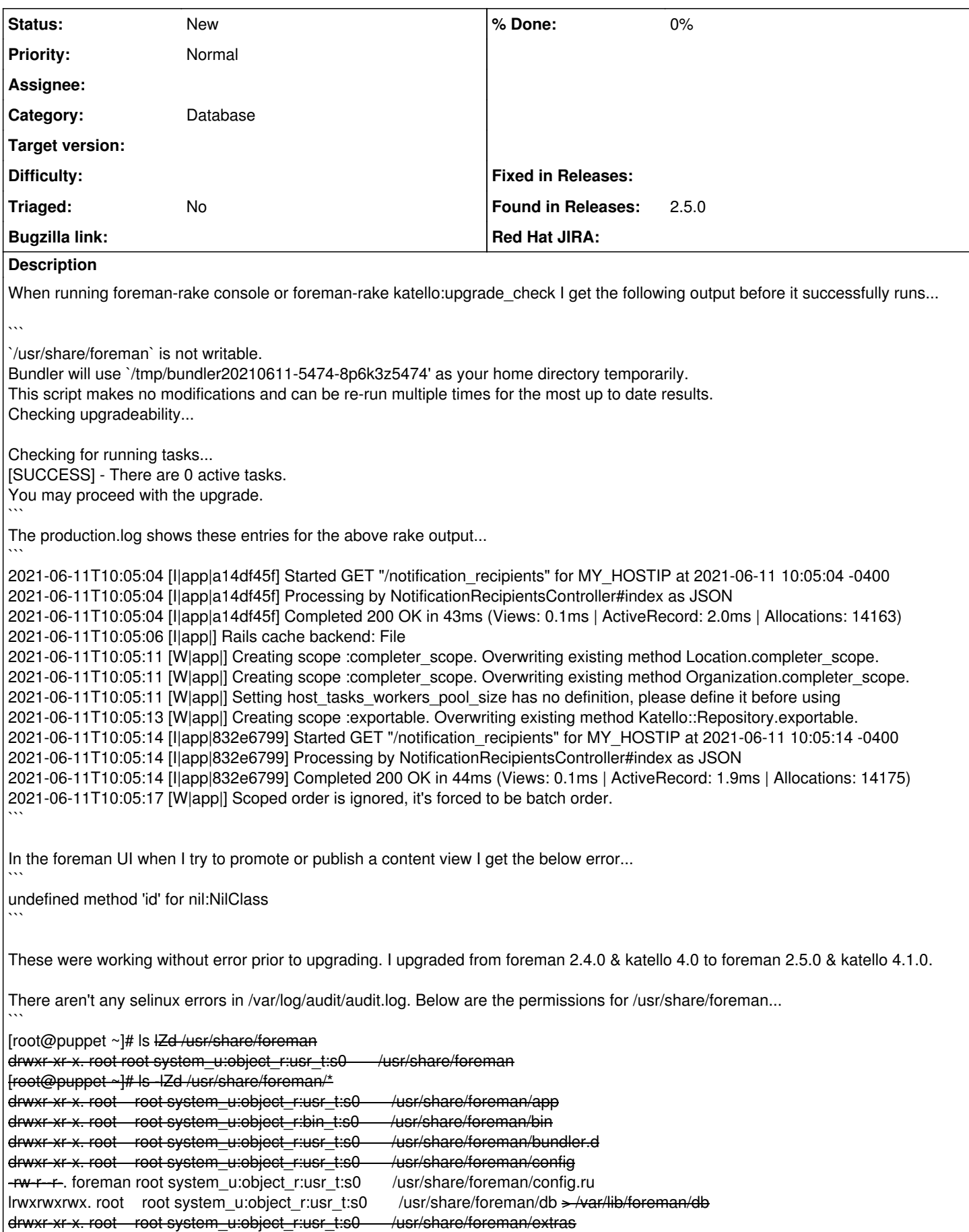

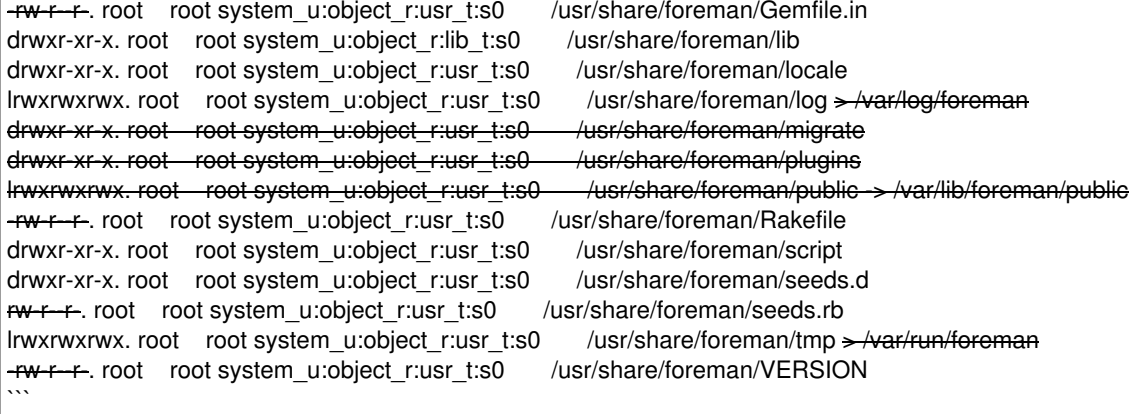

Additionally, I assume this is related...in /var/log/secure I see the following denied entry for the foreman user...

Jun 11 09:30:01 puppet crond<sup>[4610](#page--1-0)</sup>: pam\_access(crond:account): access denied for user `foreman' from `cron' Jun 11 09:30:01 puppet crond[4610](#page--1-0): pam\_sss(crond:account): Access denied for user foreman: 10 (User not known to the underlying authentication module)

I am attaching the production.log entries from an attempt to publish a content view. Please note all references to MY\_HOSTIP are just my attempt at sanitizing my data for this issue.

My apologies if this is incorrectly categorized. The rake warning and failure to publish content views both seem related to me because they started at the same time. I assume there is a permissions issue but I don't know how to identify it based on what I have found so far. The foreman UI works and all the foreman services are running.

Any guidance or suggestions is much appreciated.

### **History**

 $\ddot{\phantom{0}}$ 

 $\ddot{\phantom{0}}$ 

### **#1 - 06/11/2021 02:20 PM - Mary Etta Trembly**

*- Subject changed from having permissions issue since upgrading to foreman 2.5 with katello 4.1 to having permission issue since upgrading to foreman 2.5 with katello 4.1*

## **#2 - 06/11/2021 04:24 PM - Mary Etta Trembly**

*- Category changed from Rake tasks to Database*

I have changed this category from 'rake' to 'Database' because I see the below output in /var/log/production.log when I enable debug logging and attempt to either publish a content view or run 'foreman-rake *whatever*'

When trying to publish a new content view I see this... Setting default\_location\_puppet\_content has no definition, clean up your database

It continues progressing through phases successfully until I see this...

b9a84da0 | /opt/theforeman/tfm/root/usr/share/gems/gems/rack-2.2.3/lib/rack/urlmap.rb:58:in `each' b9a84da0 | /opt/theforeman/tfm/root/usr/share/gems/gems/rack-2.2.3/lib/rack/urlmap.rb:58:in `call' b9a84da0 | /opt/theforeman/tfm/root/usr/share/gems/gems/puma-5.3.2/lib/puma/configuration.rb:249:in `call' b9a84da0 | /opt/theforeman/tfm/root/usr/share/gems/gems/puma-5.3.2/lib/puma/request.rb:77:in `block in handle\_request' b9a84da0 | /opt/theforeman/tfm/root/usr/share/gems/gems/puma-5.3.2/lib/puma/thread\_pool.rb:338:in `with\_force\_shutdown' b9a84da0 | /opt/theforeman/tfm/root/usr/share/gems/gems/puma-5.3.2/lib/puma/request.rb:76:in `handle\_request' b9a84da0 | /opt/theforeman/tfm/root/usr/share/gems/gems/puma-5.3.2/lib/puma/server.rb:438:in `process\_client' b9a84da0 | /opt/theforeman/tfm/root/usr/share/gems/gems/puma-5.3.2/lib/puma/thread\_pool.rb:145:in `block in spawn\_thread' b9a84da0 | [ concurrent-ruby ]<br>2021-06-11T11:59:49 [D|dyn|b9a84da0] Step e7216fcd-3a44-47fd-be6a-27d749893914:65 running >> error in phase Plan Actions::Pulp3::Repository::RefreshDistribution 2021-06-11T11:59:49 [E|bac|b9a84da0] undefined method `id' for nil:NilClass (NoMethodError) b9a84da0 | /opt/theforeman/tfm/root/usr/share/gems/gems/katello-4.1.0.rc2.1/app/lib/actions/pulp3/repository/refresh\_distribution.rb:15:in `block in plan' b9a84da0 | /opt/theforeman/tfm/root/usr/share/gems/gems/dynflow-1.4.8/lib/dynflow/execution\_plan.rb:384:in `switch\_flow' b9a84da0 | /opt/theforeman/tfm/root/usr/share/gems/gems/dynflow-1.4.8/lib/dynflow/action.rb:422:in `sequence' b9a84da0 | /opt/theforeman/tfm/root/usr/share/gems/gems/katello-4.1.0.rc2.1/app/lib/actions/pulp3/repository/refresh\_distribution.rb:10:in `plan' b9a84da0 | /opt/theforeman/tfm/root/usr/share/gems/gems/dynflow-1.4.8/lib/dynflow/action.rb:514:in `block (3 levels) in execute\_plan' b9a84da0 | /opt/theforeman/tfm/root/usr/share/gems/gems/dynflow-1.4.8/lib/dynflow/middleware/stack.rb:27:in `pass' b9a84da0 | /opt/theforeman/tfm/root/usr/share/gems/gems/dynflow-1.4.8/lib/dynflow/middleware.rb:19:in `pass'

b9a84da0 | /opt/theforeman/tfm/root/usr/share/gems/gems/dynflow-1.4.8/lib/dynflow/middleware.rb:36:in `plan'

#### The response in foreman UI is undefined method **`id' for nil:NilClass**

When I run foreman-rake katello:upgrade\_check ... the command is successful but I see the below entries in production.log

2021-06-11T12:17:37 [D|app|] Setting cdn\_ssl\_version has no definition, clean up your database 2021-06-11T12:17:37 [D|app|] Setting katello\_default\_provision has no definition, clean up your database 2021-06-11T12:17:37 [D|app|] Setting katello\_default\_finish has no definition, clean up your database 2021-06-11T12:17:37 [D|app|] Setting katello\_default\_user\_data has no definition, clean up your database 2021-06-11T12:17:37 [D|app|] Setting katello\_default\_PXELinux has no definition, clean up your database 2021-06-11T12:17:37 [D|app|] Setting katello\_default\_PXEGrub has no definition, clean up your database 2021-06-11T12:17:37 [D|app|] Setting katello\_default\_PXEGrub2 has no definition, clean up your database 2021-06-11T12:17:37 [D|app|] Setting katello\_default\_iPXE has no definition, clean up your database 2021-06-11T12:17:37 [D|app|] Setting katello\_default\_ptable has no definition, clean up your database 2021-06-11T12:17:37 [D|app|] Setting katello\_default\_kexec has no definition, clean up your database 2021-06-11T12:17:37 [D|app|] Setting katello\_default\_atomic\_provision has no definition, clean up your database 2021-06-11T12:17:37 [D|app|] Setting manifest\_refresh\_timeout has no definition, clean up your database 2021-06-11T12:17:37 [D|app|] Setting content\_action\_accept\_timeout has no definition, clean up your database 2021-06-11T12:17:37 [D|app|] Setting content\_action\_finish\_timeout has no definition, clean up your database 2021-06-11T12:17:37 [D|app|] Setting content\_disconnected has no definition, clean up your database 2021-06-11T12:17:37 [D|app|] Setting errata\_status\_installable has no definition, clean up your database 2021-06-11T12:17:37 [D|app|] Setting restrict\_composite\_view has no definition, clean up your database 2021-06-11T12:17:37 [D|app|] Setting check\_services\_before\_actions has no definition, clean up your database 2021-06-11T12:17:37 [D|app|] Setting foreman\_proxy\_content\_batch\_size has no definition, clean up your database 2021-06-11T12:17:37 [D|app|] Setting foreman\_proxy\_content\_auto\_sync has no definition, clean up your database 2021-06-11T12:17:37 [D|app|] Setting default\_download\_policy has no definition, clean up your database 2021-06-11T12:17:37 [D|app|] Setting default\_redhat\_download\_policy has no definition, clean up your database 2021-06-11T12:17:37 [D|app|] Setting default\_proxy\_download\_policy has no definition, clean up your database 2021-06-11T12:17:37 [D|app|] Setting pulp\_docker\_registry\_port has no definition, clean up your database 2021-06-11T12:17:37 [D|app|] Setting pulp\_export\_destination has no definition, clean up your database 2021-06-11T12:17:37 [D|app|] Setting content\_default\_http\_proxy has no definition, clean up your database 2021-06-11T12:17:37 [D|app|] Setting pulpcore\_export\_destination has no definition, clean up your database 2021-06-11T12:17:37 [D|app|] Setting pulp\_client\_key has no definition, clean up your database 2021-06-11T12:17:37 [D|app|] Setting pulp\_client\_cert has no definition, clean up your database 2021-06-11T12:17:37 [D|app|] Setting unregister\_delete\_host has no definition, clean up your database 2021-06-11T12:17:37 [D|app|] Setting register\_hostname\_fact has no definition, clean up your database 2021-06-11T12:17:37 [D|app|] Setting register\_hostname\_fact\_strict\_match has no definition, clean up your database 2021-06-11T12:17:37 [D|app|] Setting expire\_soon\_days has no definition, clean up your database 2021-06-11T12:17:37 [D|app|] Setting content\_view\_solve\_dependencies has no definition, clean up your database 2021-06-11T12:17:37 [D|app|] Setting dependency\_solving\_algorithm has no definition, clean up your database 2021-06-11T12:17:37 [D|app|] Setting host\_dmi\_uuid\_duplicates has no definition, clean up your database 2021-06-11T12:17:37 [D|app|] Setting host\_profile\_assume has no definition, clean up your database 2021-06-11T12:17:37 [D|app|] Setting host\_tasks\_workers\_pool\_size has no definition, clean up your database 2021-06-11T12:17:37 [D|app|] Setting applicability\_batch\_size has no definition, clean up your database 2021-06-11T12:17:37 [D|app|] Setting autosearch\_while\_typing has no definition, clean up your database 2021-06-11T12:17:37 [D|app|] Setting autosearch\_delay has no definition, clean up your database 2021-06-11T12:17:37 [D|app|] Setting default\_location\_subscribed\_hosts has no definition, clean up your database 2021-06-11T12:17:37 [D|app|] Setting default\_location\_puppet\_content has no definition, clean up your database 2021-06-11T12:17:37 [D|app|] Setting remote\_execution\_by\_default has no definition, clean up your database 2021-06-11T12:17:37 [D|app|] Setting sync\_connect\_timeout has no definition, clean up your database 2021-06-11T12:17:37 [D|app|] Setting bulk\_load\_size has no definition, clean up your database

I followed the upgrade instructions here: [https://docs.theforeman.org/2.5/Upgrading\\_and\\_Updating/index-katello.html#upgrade\\_paths](https://docs.theforeman.org/2.5/Upgrading_and_Updating/index-katello.html#upgrade_paths) The upgrade finished successfully, it was just an upgrade to the foreman 2.4/Katello4.0 version already installed.

Is there an additional database cleanup step I should have done that is not listed in the instructions?

I did not see any mention of needing to do anything 'special' to prepare the database for this upgrade.

#### **Files**

production\_log-content-view-publish.log example the state of the 464 KB 06/11/2021 Mary Etta Trembly